Sabre *Travel* 

# **دليل المراجع السريعة لنظام سيبر**

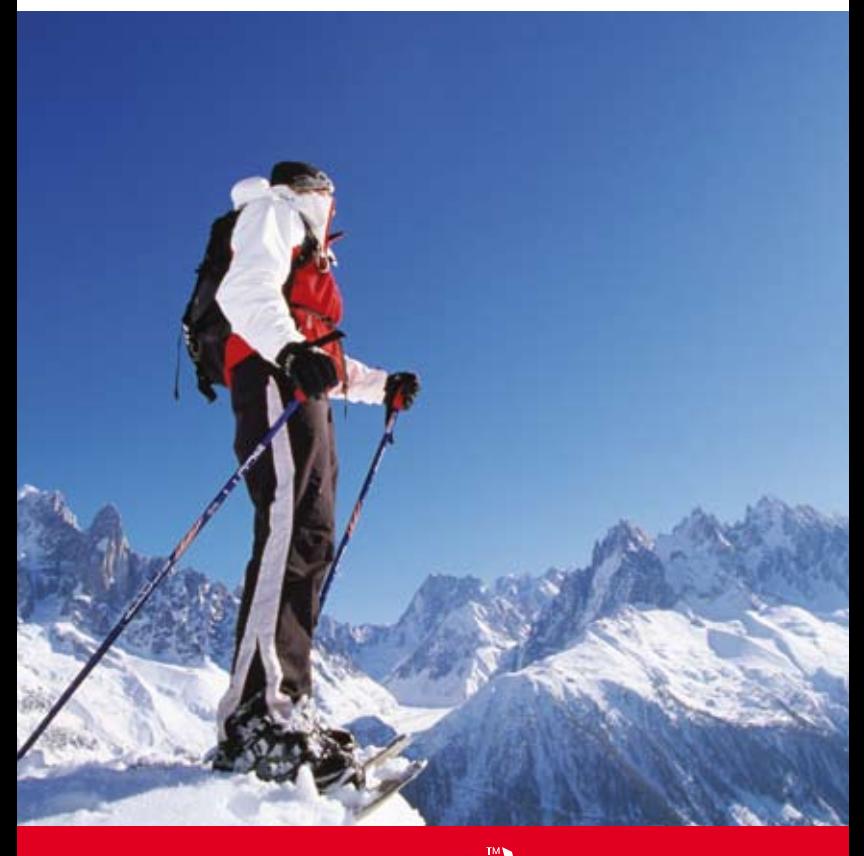

القوة التي **تدعمك** the power behind  $\bm{V}\bm{O}\bm{U}$ 

 $\mathbf{S}$ abre $\Big|^{\text{Travel}}$ 

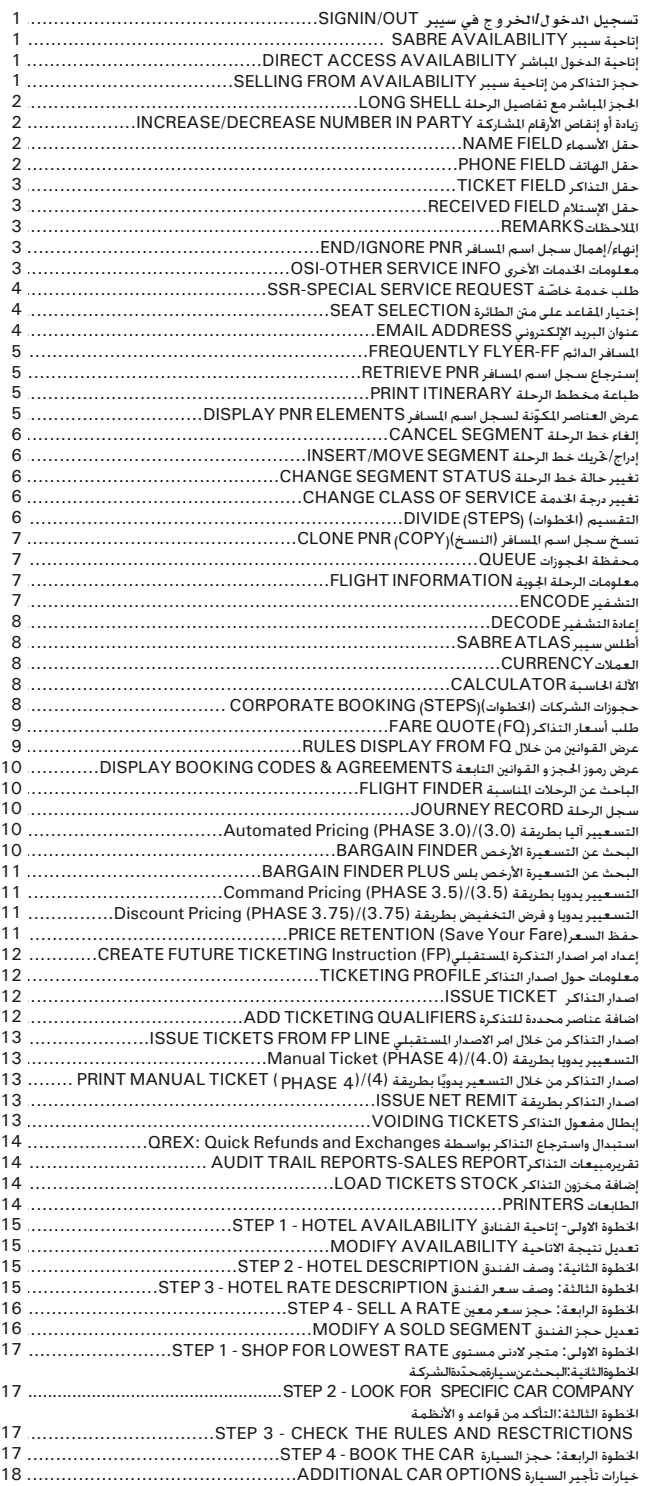

## **تسجيل الدخول/الخروج في سيبر OUT/IN SIGN**

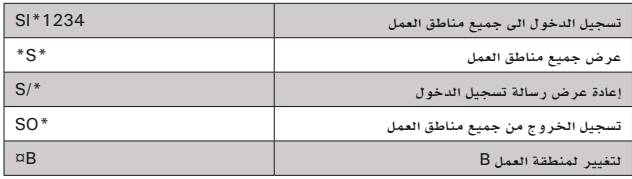

## **إتاحية سيبر AVAILABILITY SABRE**

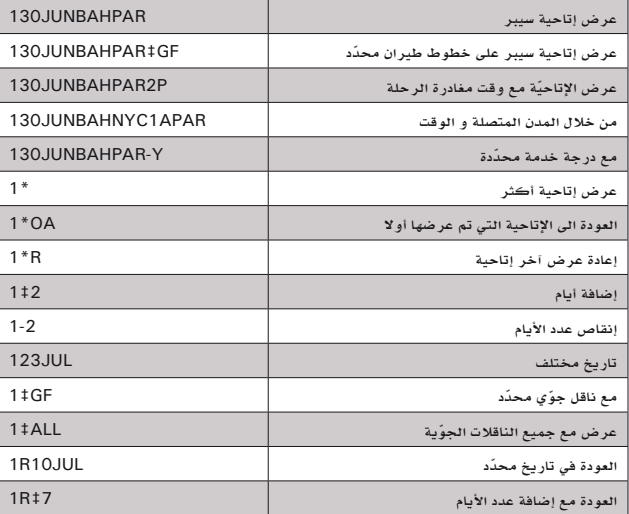

## **إتاحية الدخول المباشر AVAILABILITY ACCESS DIRECT**

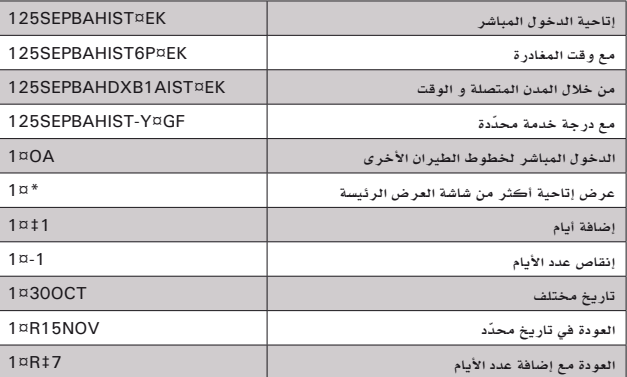

## حجز التذاكر من إتاحية سيبر **SELLING FROM AVAILABILITY**

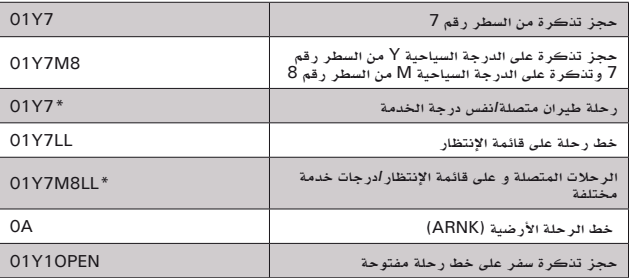

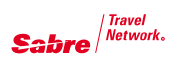

**الحجز المباشر مع تفاصيل الرحلة SELL LONG**

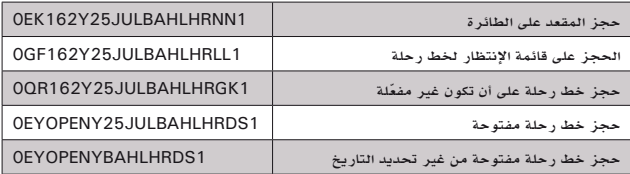

#### **زيادة أو إنقاص األرقام المشاركة INCREASE / DECREASE NUMBER IN PARTY**

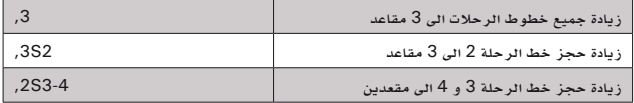

#### **حقل األسماء FIELD NAME**

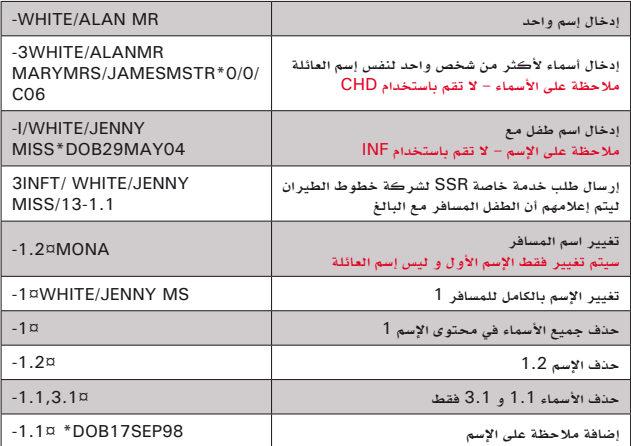

## **حقل الهاتف FIELD PHONE**

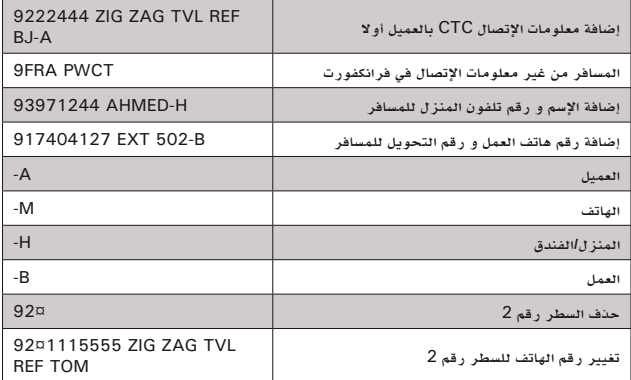

## **حقل التذاكر FIELD TICKET**

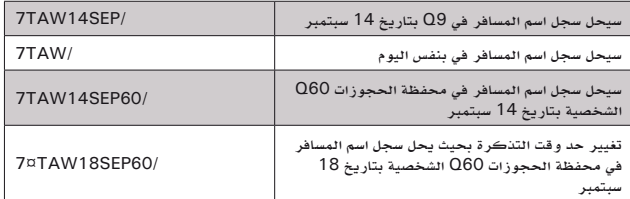

## **حقل اإلستالم FIELD RECEIVED**

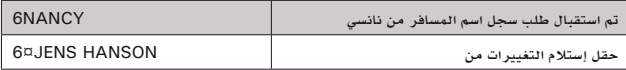

## **المالحظات REMARKS**

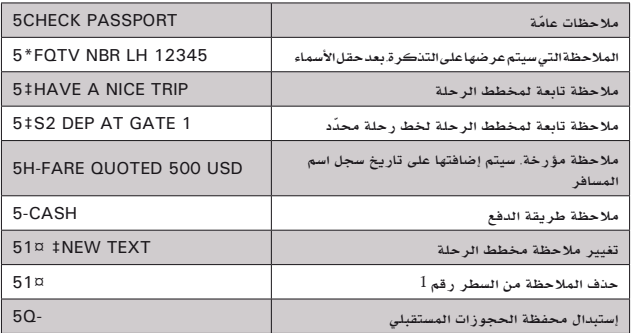

## **إنهاء/إهمال سجل اسم المسافر PNR IGNORE/END**

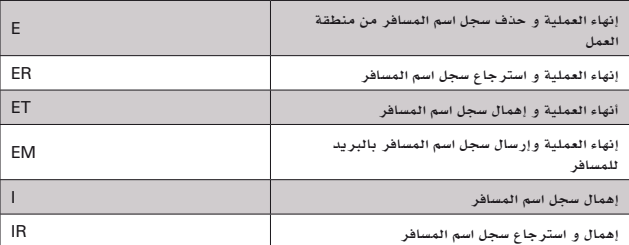

## **معلومات الخدمات األخرى INFO SERVICE OTHER-OSI**

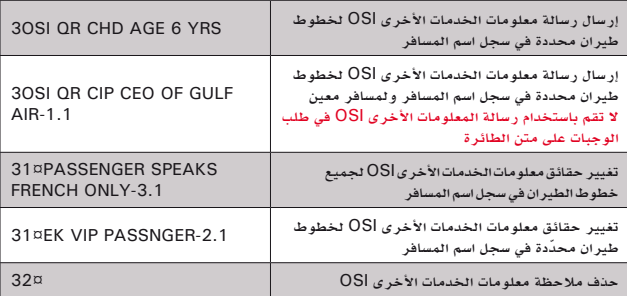

مرجع سريع – الحجوزات في نظام سيبر مرجع سريع – احلجوزات في نظام سيبر

# $\mathbf{S}$ abre $\left\langle \mathbf{r}^{\text{travel}}_{\text{Network.}}\right\rangle$

## **ّ طلب خدمة خاصة REQUEST SERVICE SPECIAL-SSR**

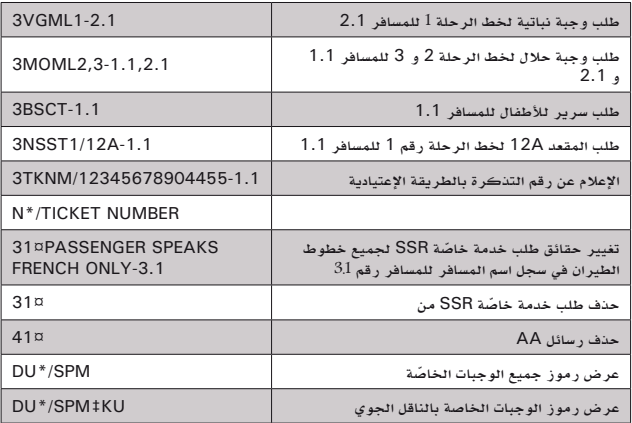

## **إختيار المقاعد على متن الطائرة SELECTION SEAT**

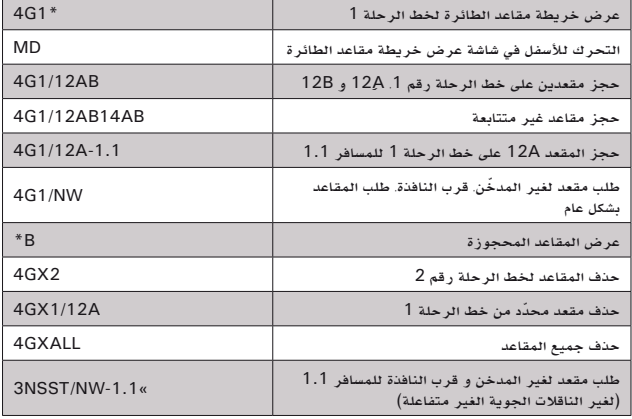

## **عنوان البريد اإللكتروني ADDRESS EMAIL**

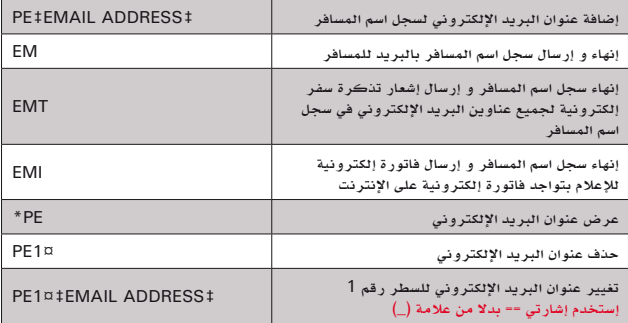

## **المسافر الدائم FF-FLYER FREQUENT**

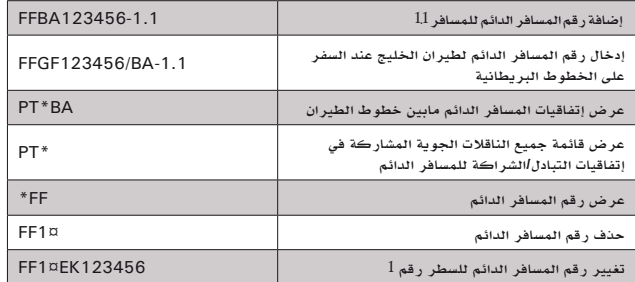

## **إسترجاع سجل اسم المسافر PNR RETRIEVE**

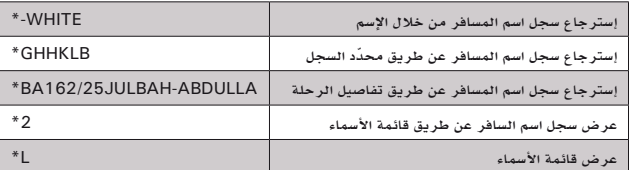

#### **طباعة مخطط الرحلة ITINERARY PRINT**

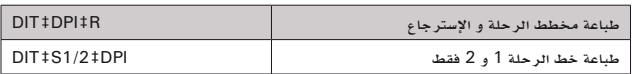

## **ELEMENTS PNR DISPLAY ّ عرض العناصر المكونة لسجل اسم المسافر**

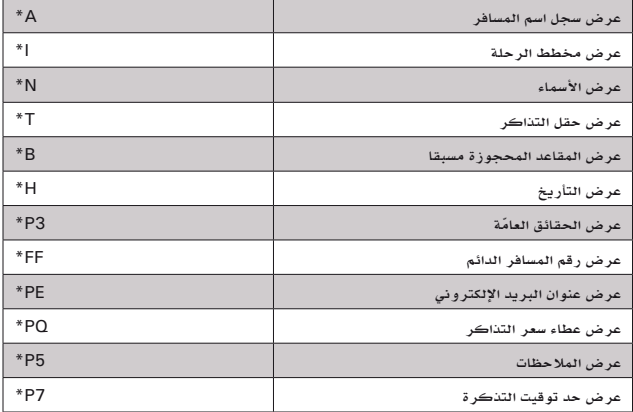

مرجع سريع – الحجوزات في نظام سيبر مرجع سريع – احلجوزات في نظام سيبر

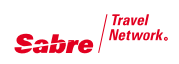

#### **إلغاء خط الرحلة SEGMENT CANCEL**

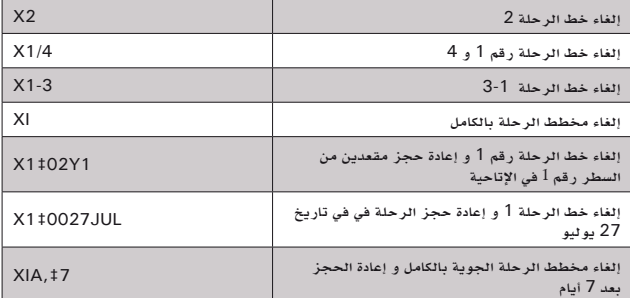

## **إدراج/تحريك خط الرحلة SEGMENT MOVE/INSERT**

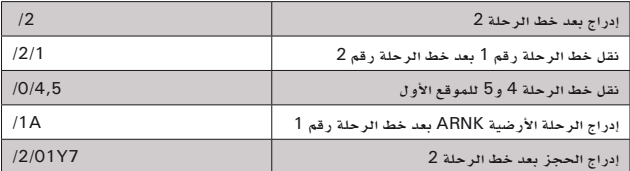

#### **تغيير حالة خط الرحلة STATUS SEGMENT CHANGE**

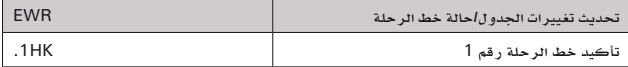

## **تغيير درجة الخدمة SERVICE OF CLASS CHANGE**

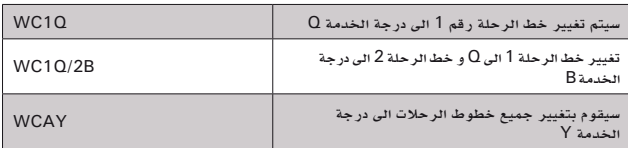

#### **التقسيم )الخطوات(- قم باستخدامها فقط عندما يكون التغيير في مخطط الرحلة/ فصل الجهات المشاركة ضروريا DIVIDE** (steps)-Use only when change in itinerary / party separation is needed

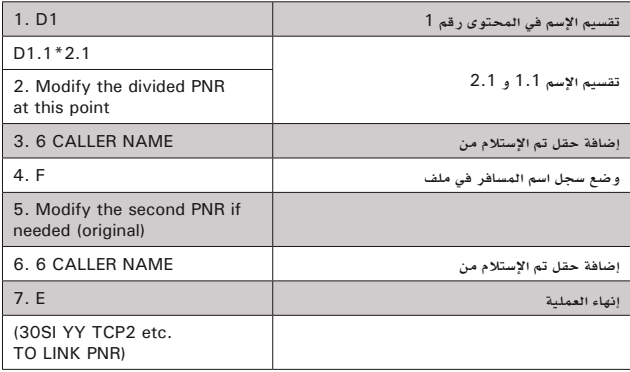

## **(copy (PNR CLONE نسخ سجل اسم المسافر )النسخ(**

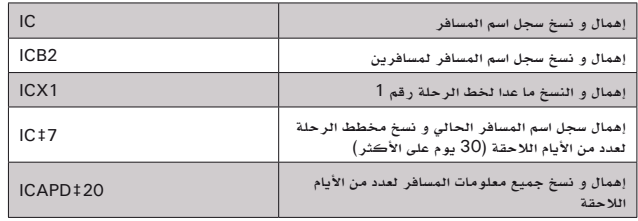

## **محفظة الحجوزات QUEUE**

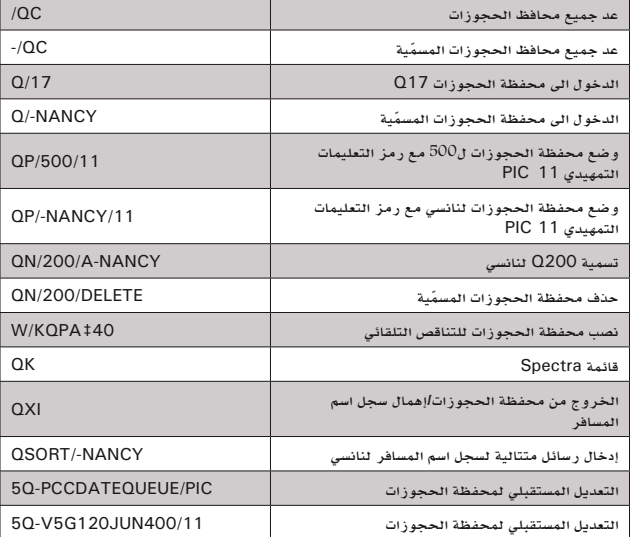

## **معلومات الرحلة الجوية INFORMATION FLIGHT**

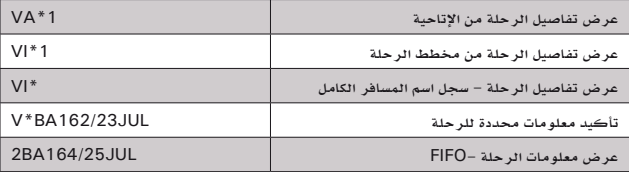

## **التشفير ENCODE**

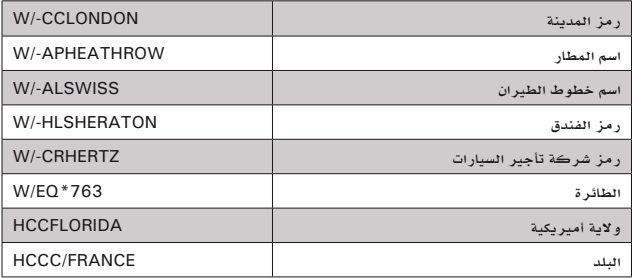

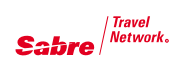

## **إعادة التشفير DECODE**

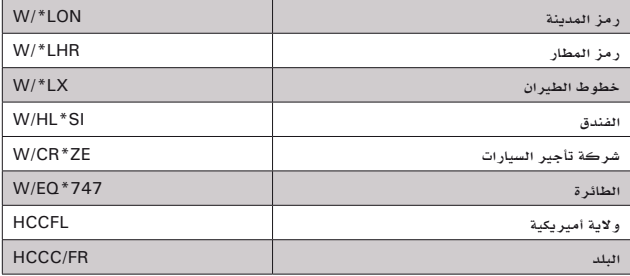

## **أطلس سيبر ATLAS SABRE**

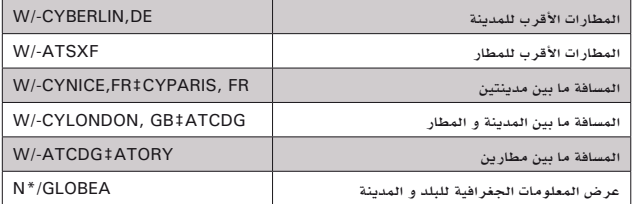

## **العمالت CURRENCY**

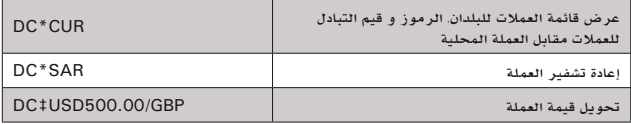

## **اآللة الحاسبة CALCULATOR**

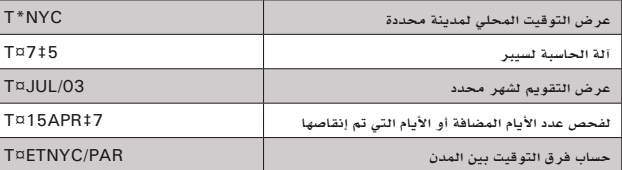

## **CORPORATE BOOKING (STEPS) حجوزات الشركات )الخطوات(**

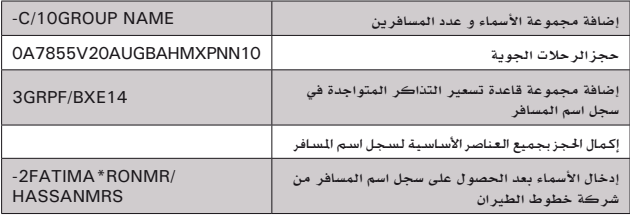

### **(FQ (QUOTE FARE طلب أسعار التذاكر**

E<br>S

E

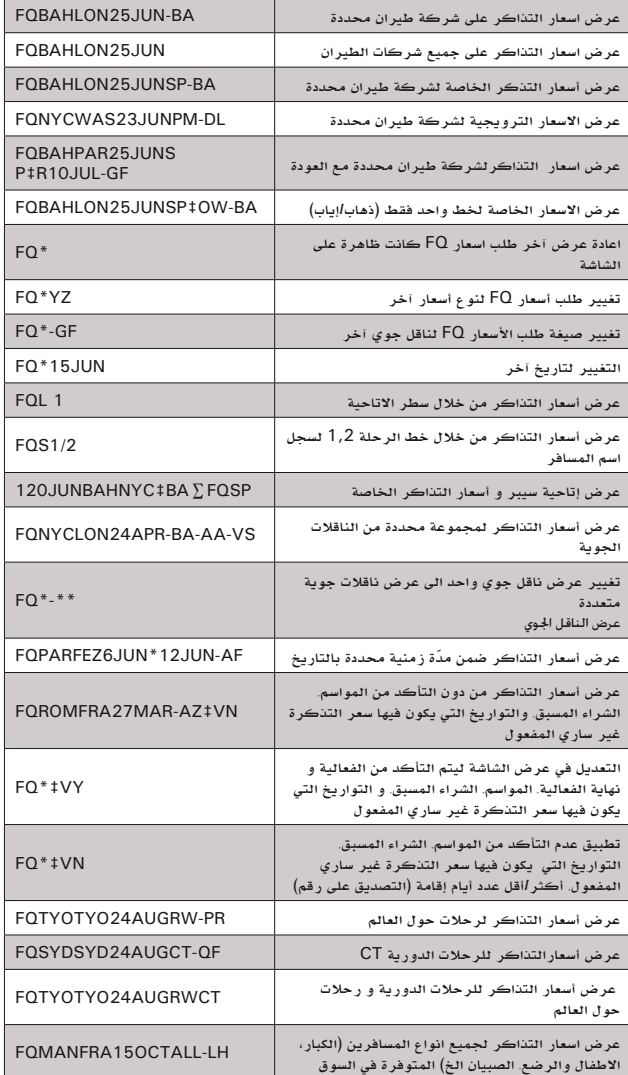

#### **/FQ FROM DISPLAY RULES عرض القوانين من خالل FQ**

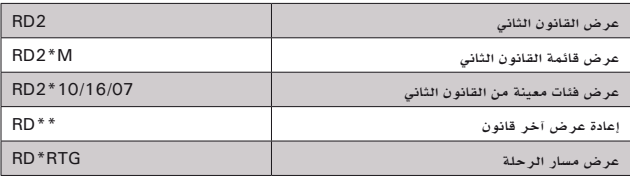

المرجع السريع- أسعار النذاكر.<br>النسعير واصدار النذاكر املرجع السريع- أسعار التذاكر، التسعير واصدار التذاكر

9

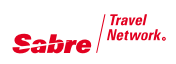

#### **عرض رموز الحجز و القوانين التابعة DISPLAY BOOKING CODES & AGREEMENTS**

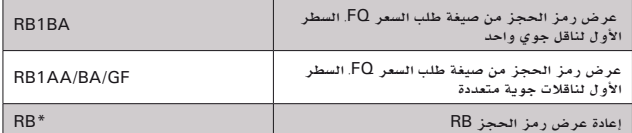

#### **الباحث عن الرحالت المناسبة FINDER FLIGHT**

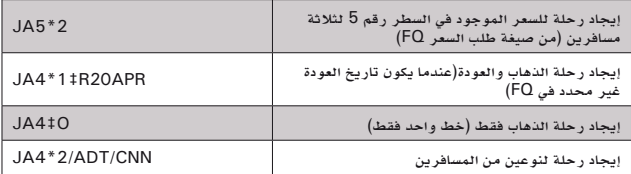

## **سجل الرحلة RECORD JOURNEY**

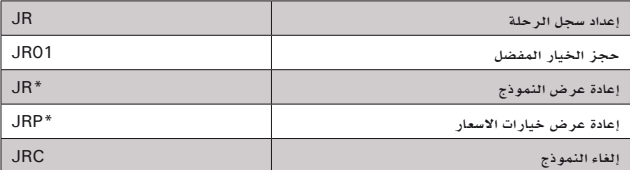

#### **AUTOMATED PRICING (PHASE 3.00) ًا بطريقة)3.00( الستعير آلي**

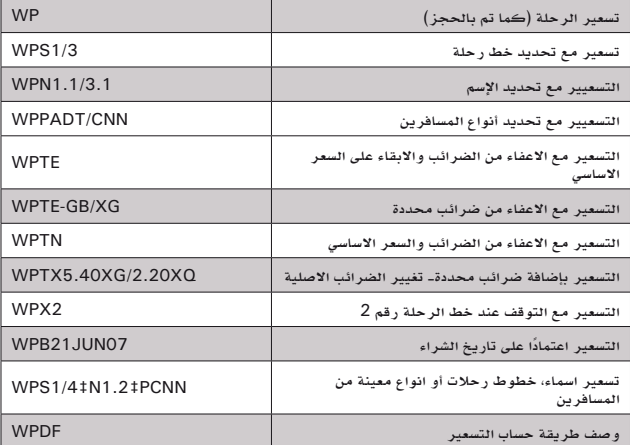

## **البحث عن التسعيرة األرخص FINDER BARGAIN**

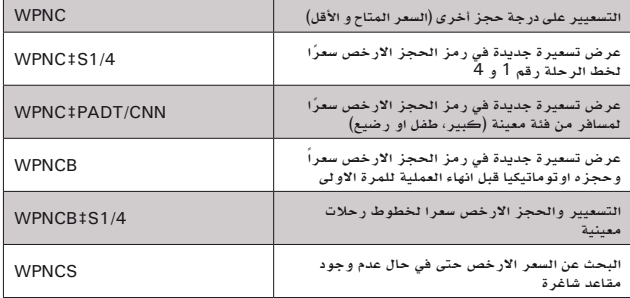

## **البحث عن التسعيرة األرخص بلس PLUS FINDER BARGAIN**

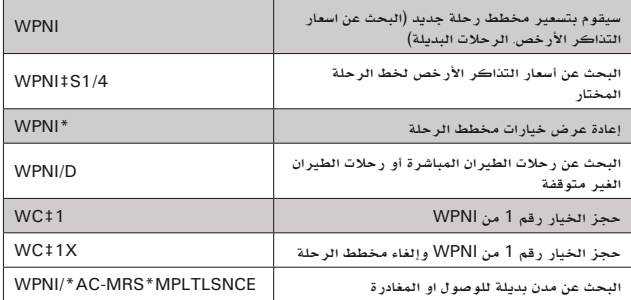

## **COMMAND PRICING (PHASE 3.50) ً التسعير يدويا بطريقة )3.50(**

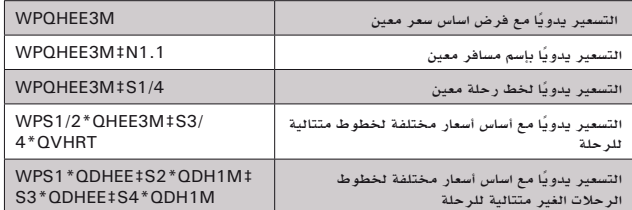

## **DISCOUNT PRICING (PHASE 3.75) ً التسعير يدويا و فرض التخفيض بطريقة )3.75(**

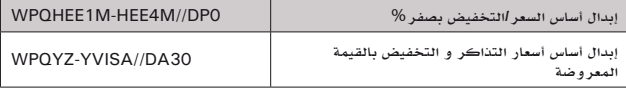

## **(Fare Your Save (RETENTION PRICE حفظ السعر**

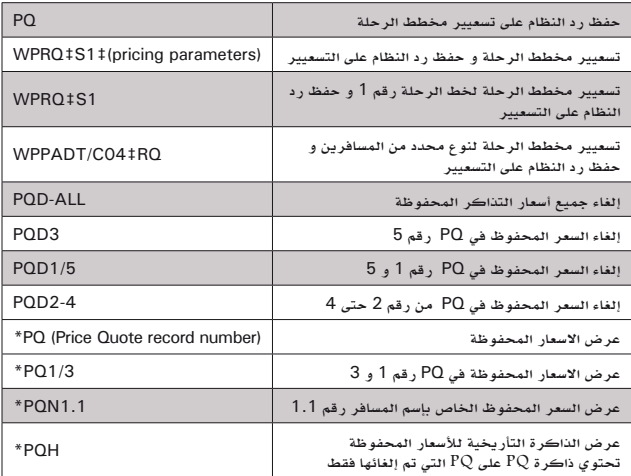

املرجع السريع- أسعار التذاكر، المرجع السريع- أسعار التذاكر.<br>التسعير واصدار التذاكر التسعير واصدار التذاكر

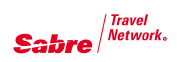

### **CREATE FUTURE TICKETING INSTRUCTION (FP) إعداد امر اصدار التذكرة المستقبلي (FP (**

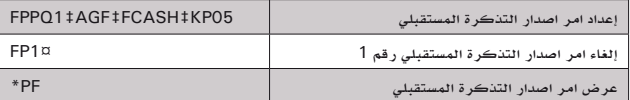

#### **معلومات حول اصدار التذاكر PROFILE TICKETING**

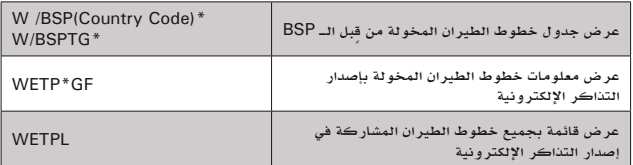

## **اصدار التذاكر TICKETS ISSUE**

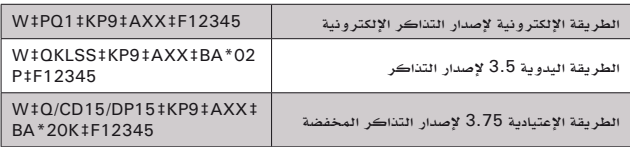

#### **اضافة عناصر محددة للتذكرة ADD TICKETING QUALIFIERS**

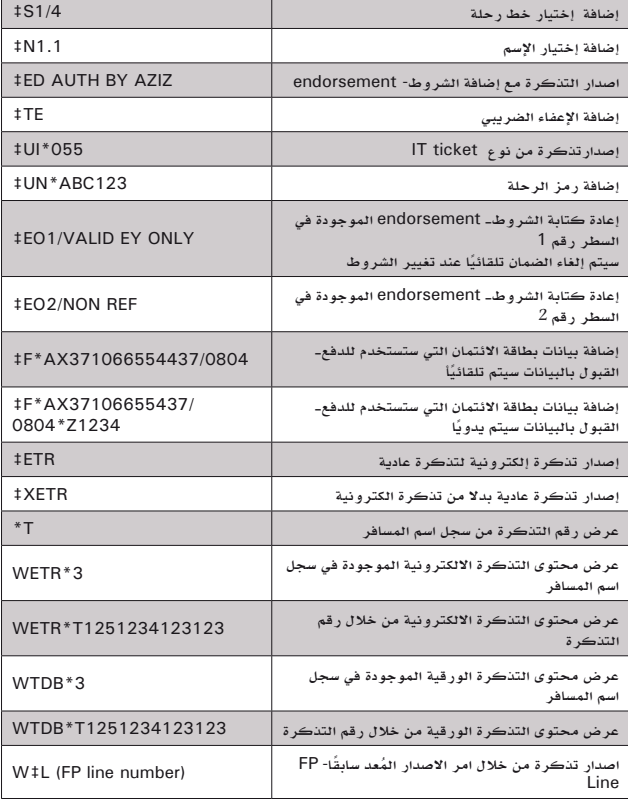

#### **LISSUE TICKETS FROM FP LINE اصدار التذاكر من خالل امر االصدار المستقبلي**

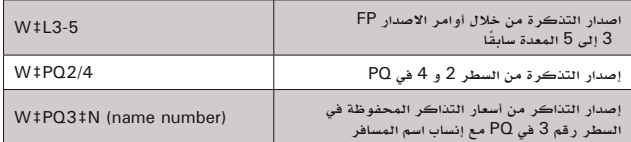

#### **MANUAL TICKET (PHASE 4) ً التسعير يدويا بطريقة (4)**

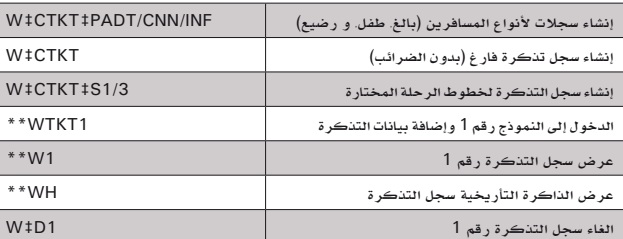

#### **PRINT MANUAL TICKET (PHASE 4) إصدار التذاكر من خالل التسعيير يدويا بطريقة (4)**

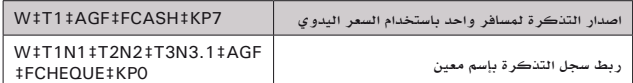

## **اصدار التذاكر بطريقة REMIT NET ISSUE NET/REMIT TICKETS**

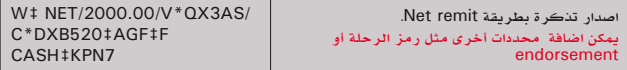

#### **إبطال مفعول التذاكر TICKETS VOIDING**

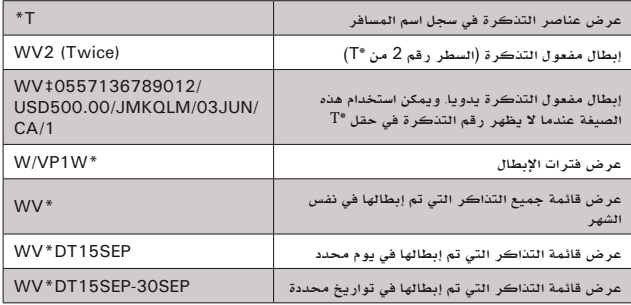

املرجع السريع- أسعار التذاكر، لرجع السريع- أسعار التذاكر.<br>التسعير واصدار التذاكر التسعير واصدار التذاكر

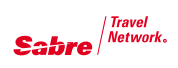

#### **QREX: Quick Refunds and Exchanges استبدال واسترجاع التذاكر بواسطة QREX**

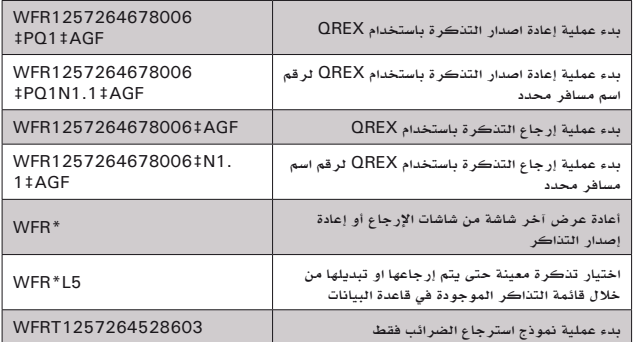

#### **AUDIT TRAIL REPORTS-SALES REPORT تقريرمبيعات التذاكر**

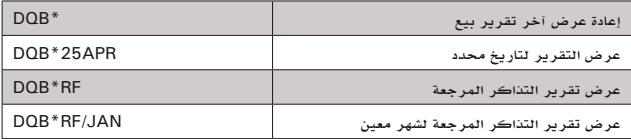

## **إضافة مخزون التذاكر STOCK TICKET LOAD**

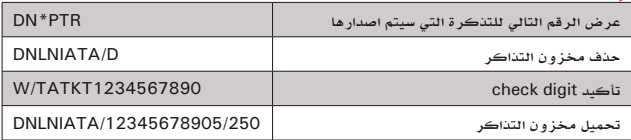

## **الطابعات PRINTERS**

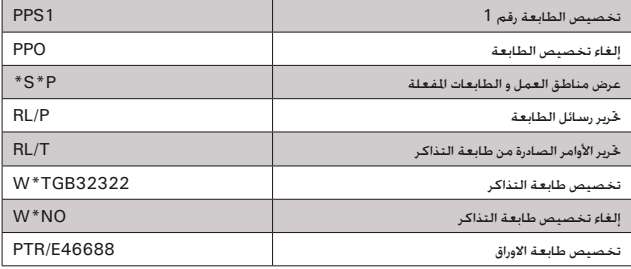

#### **STEP 1 - HOTEL AVAILABILITY الخطوة االولى- إتاحية الفنادق**

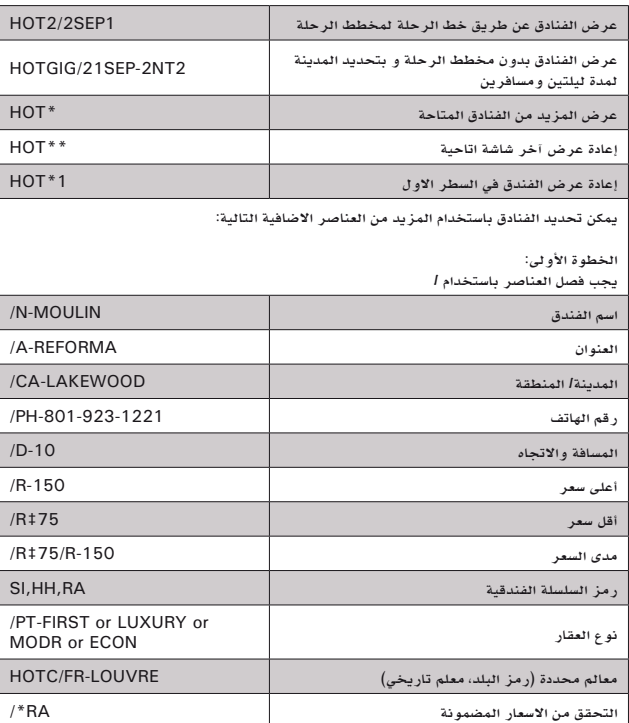

## **تعديل نتيجة االتاحية AVAILABILITY MODIFY**

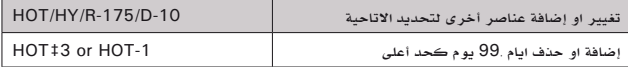

#### **الخطوة الثانية: وصف الفندق STEP 2- HOTEL DESCRIPTION**

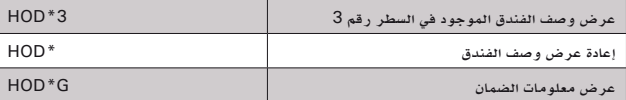

#### **اخلطوة الثالثة: وصف سعر الفندق STEP 3 - HOTEL RATE DESCRIPTION**

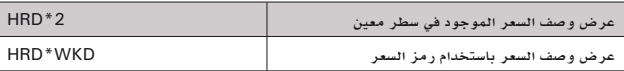

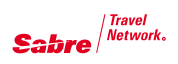

## **الخطوة الرابعة: حجز سعر معين RATE A SELL – 4 STEP**

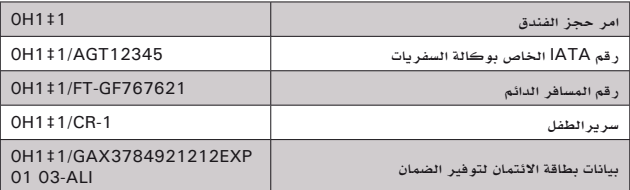

## **تعديل حجز الفندق SEGMENT SOLD A MODIFY**

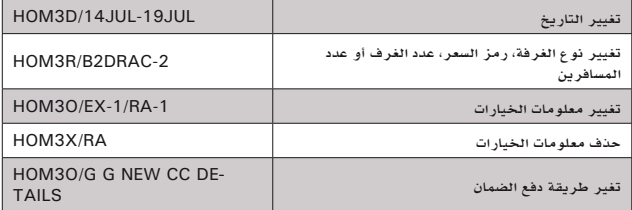

**الخطوة االولى: البحث عن ارخص سعر ضمن جميع شركات التأجير باستخدام امر طلب السعر من قبل المتسوق**

#### **ATEP 1: SHOP FOR LOWEST APPLICABLE RATE AMONG ALL CAR COMPANIES USING SHOPPER'S QUOTE**

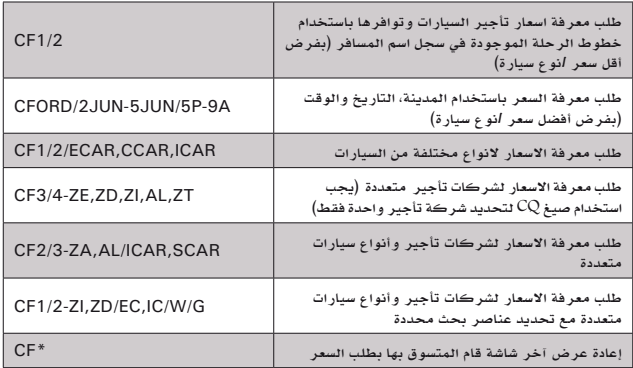

#### **الخطوة الثانية: البحث عن خيارت اسعار اضافية لشركة تأجير معينة باستخدام طلب سعر تأجير السيارة**

#### **STEP 2: LOOK FOR ADDITIONAL APPLICABLE RATE CAR GUOTE FOR A SPECIFIC CAR A SPECIFIC CAR COMPANY**

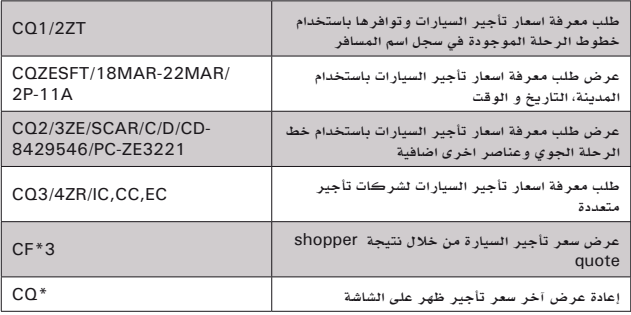

#### **STEP 3: CHECK THE RULES AND RESTRICTIONS الخطوة الثالثة: التأكد من القوانين و االنظمة**

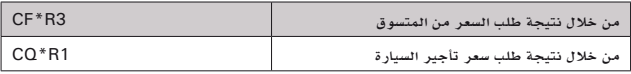

## **الخطوة الرابعة: حجز السيارة CAR THE BOOK 4: STEP**

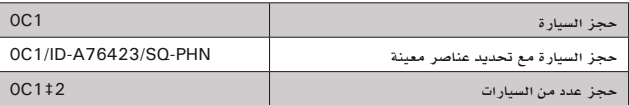

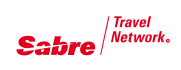

## **خيارات تأجير السيارة Options Car Additional**

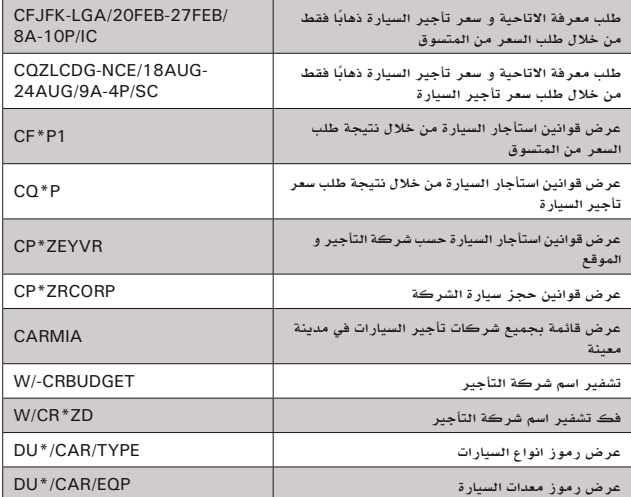

**Sabre** *Retwork*.

**زبائننا الكرام...**

**فريق الدعم والمساعدة لدى سيبر ينتظر مكالمتكم**

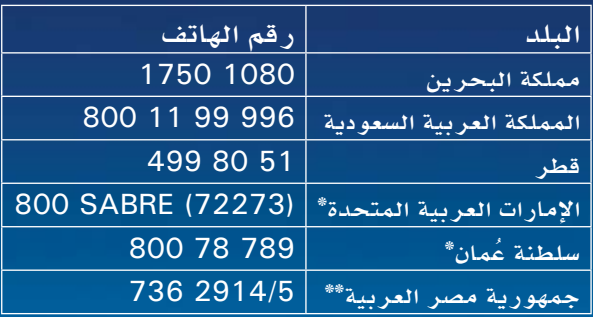

\* 4 **توقيت غرينيتش** + \*\* 2 **توقيت غرينيتش** +

**ساعات العمل لقسم المساعدة من السبت الى الخميس من الساعة** 7 **ً صباحا الى الساعة** 10 **مساءاً**

**أيام الجمعة من الساعة** 10 **ً صباحا الى الساعة** 7 **مساءاً**

**أو قم باإلتصال بنا عن طريق** البريد اإللكتروني: com.Sabre@Support.STNMESoftware الفاكس: 1085 1750 00973

القوة التي **قدعهك** the power behind  $\bm{JOL}$   $^*$ 

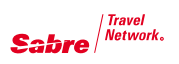

## **Agency eServices**

Our self-help Web site provides you with a wealth of services and helpful information

Agency eServices provides you with training resources, online reports, marketing tools, support documentation and more. Visit daily for instant, online access essential tools that keep you informed and help you become more productive. It's available free of charge\* to all

Sabre Connected<sup>SM</sup> travel agents.

## **Fingertip access**

- Bulletin Updates news, hot information and special deal offers
- Classroom training schedules and online training.
- Sabre *Travel Network<sup>®</sup>* invoices and statements
- Product communities, support and demonstrations
- Marketing tools

## **Save time**

- Instant access to online information reduces calls to help desk
- Boost agent productivity and efficiency with on line resources for service and support

## Easy to use

- You can access Agency eServices from your Internet browser or directly from the MySabre<sup>™</sup> agent booking portal
- You'll be more productive with quick access to helpful information, available anytime, anywhere you access the internet

## Visit Agency eServices today

Access *Agency* eServices at http://eservices.sabre.com.Bookmark it today and start being more productive.

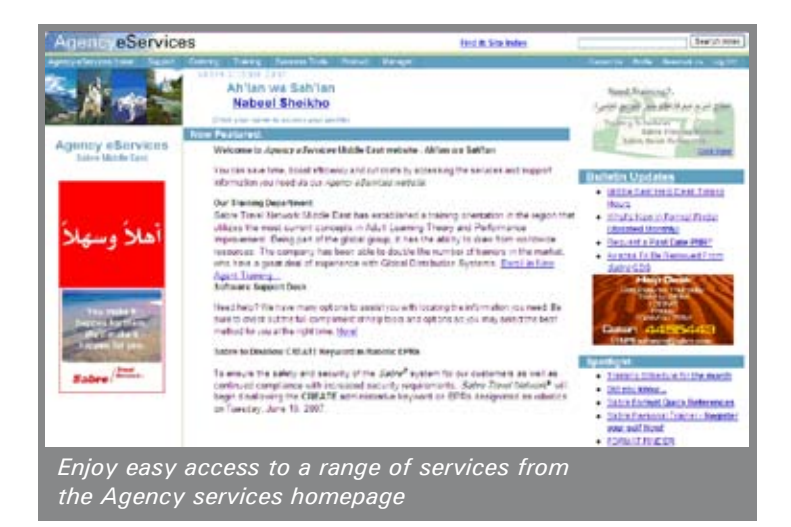

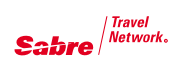

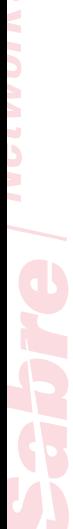

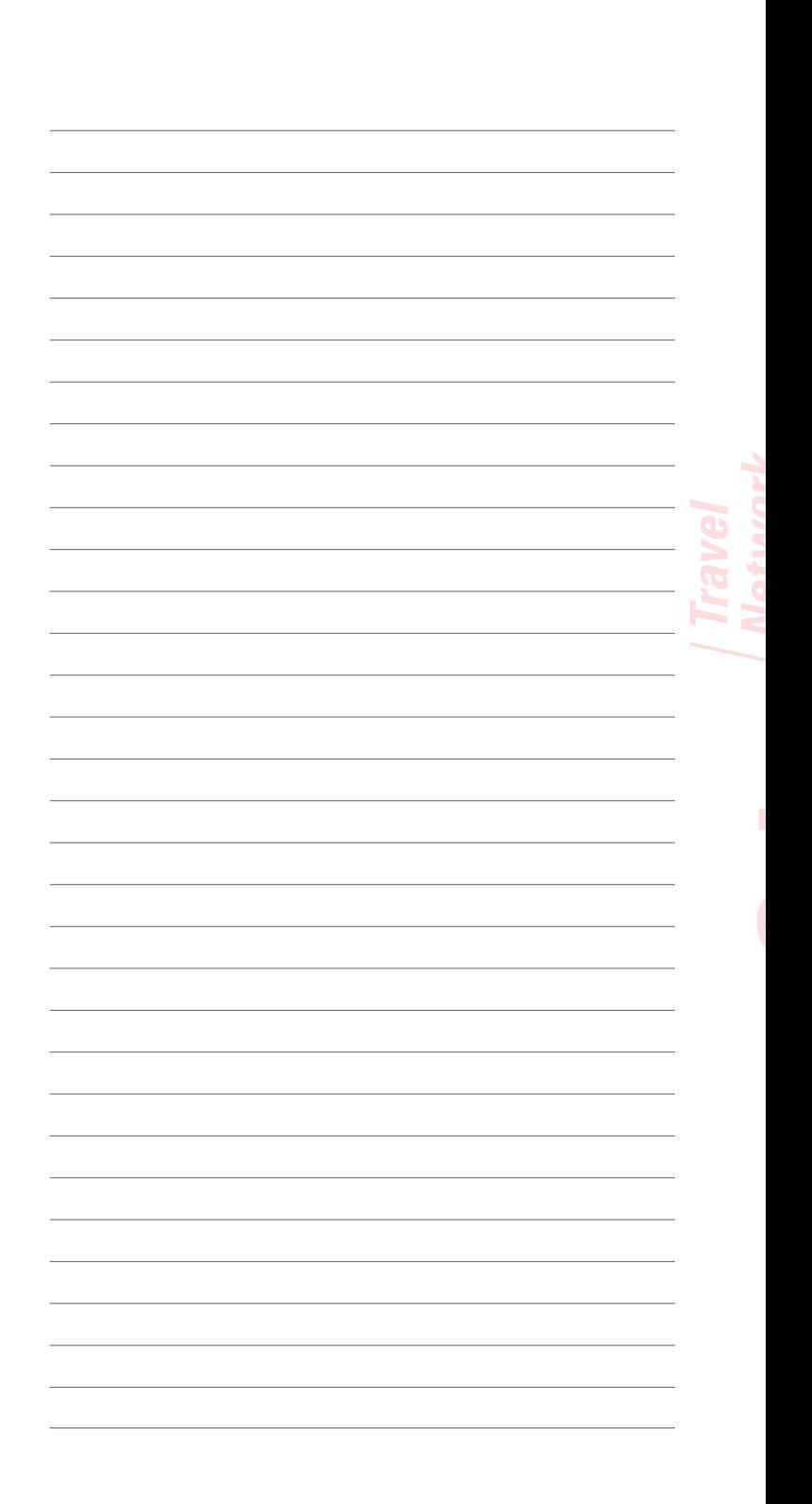

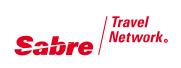

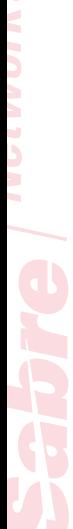

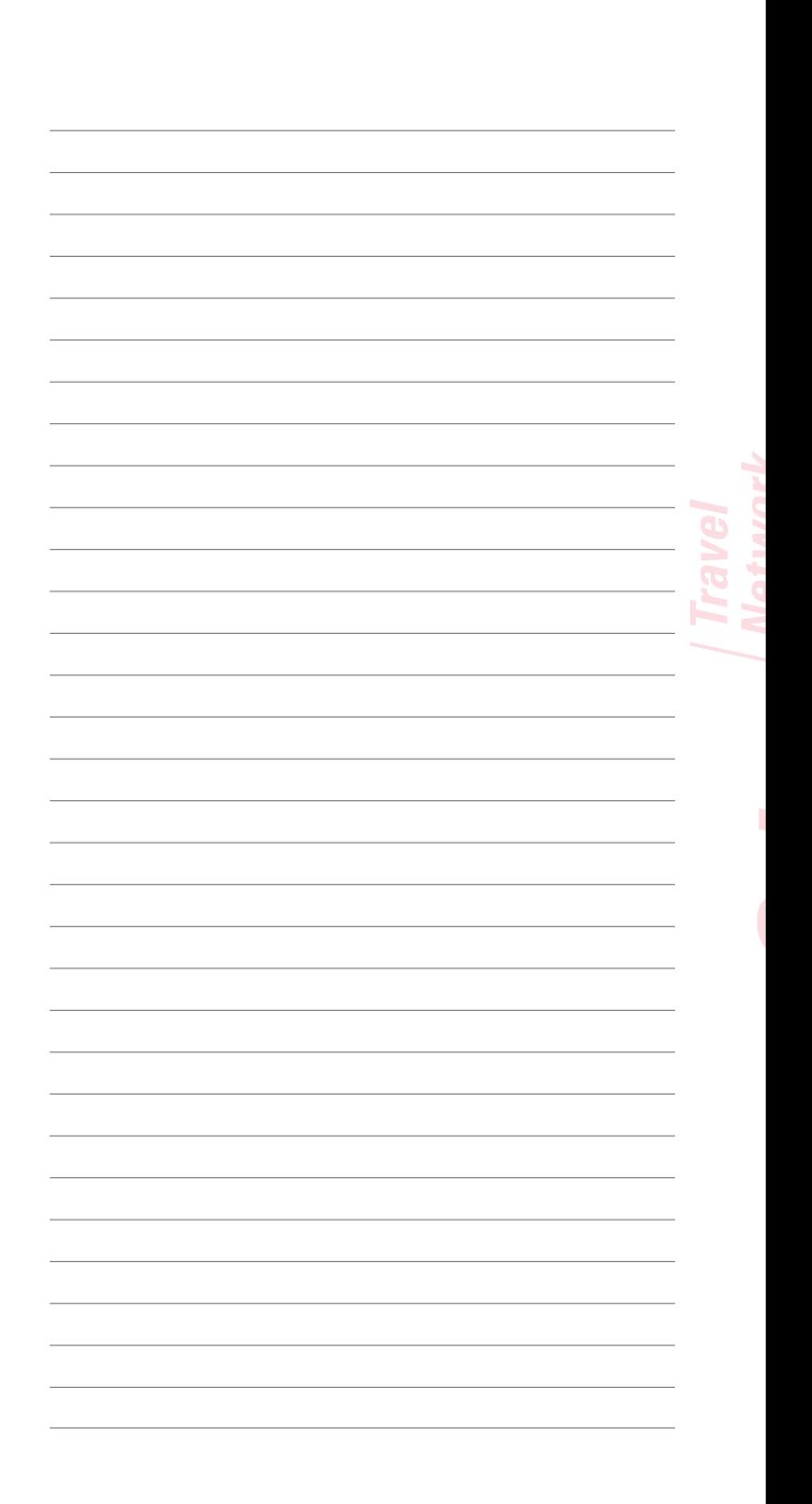

Please Visit:

## http://eServices.sabre.com http://my.sabre.com http://www.sabretravelnetwork.com

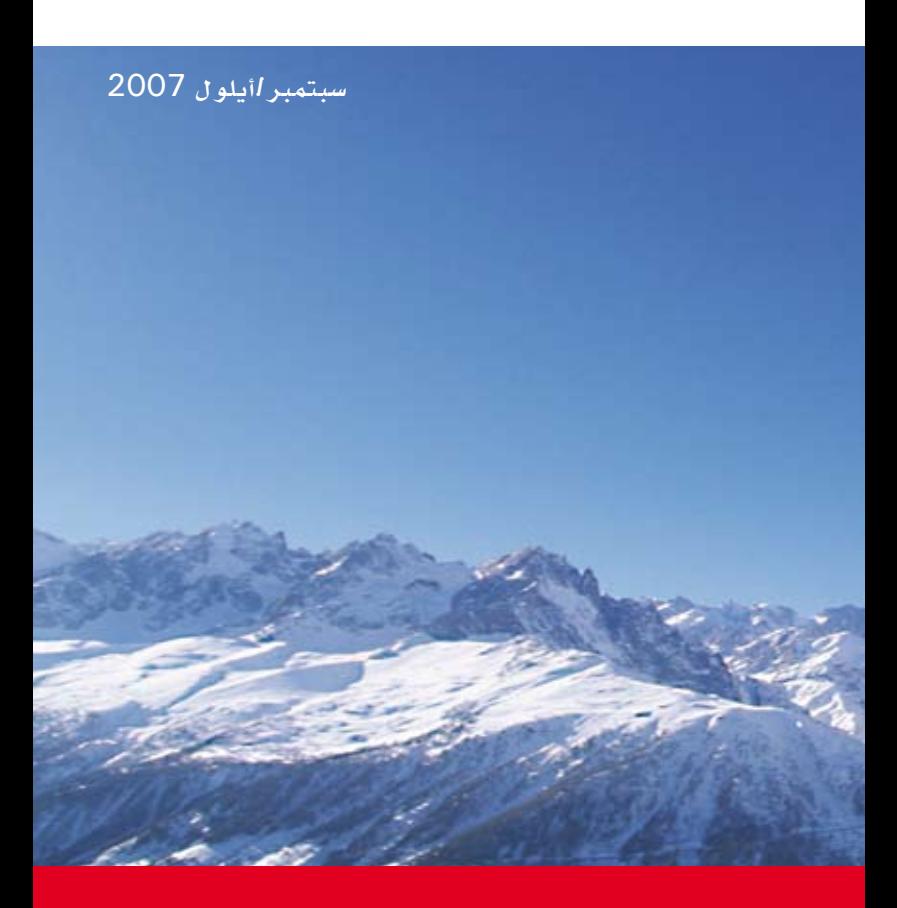

Middle East Headquarters, Sabre Travel Network Middle East, P.O.Box3163, 10th Floor, NBB Tower, Manama, Kingdom of Bahrain Tel: +973 1720 1000